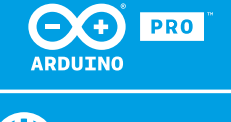

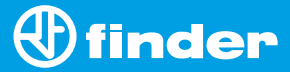

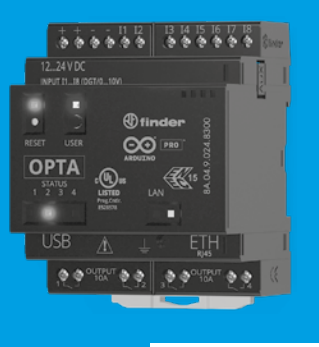

**8A.04**

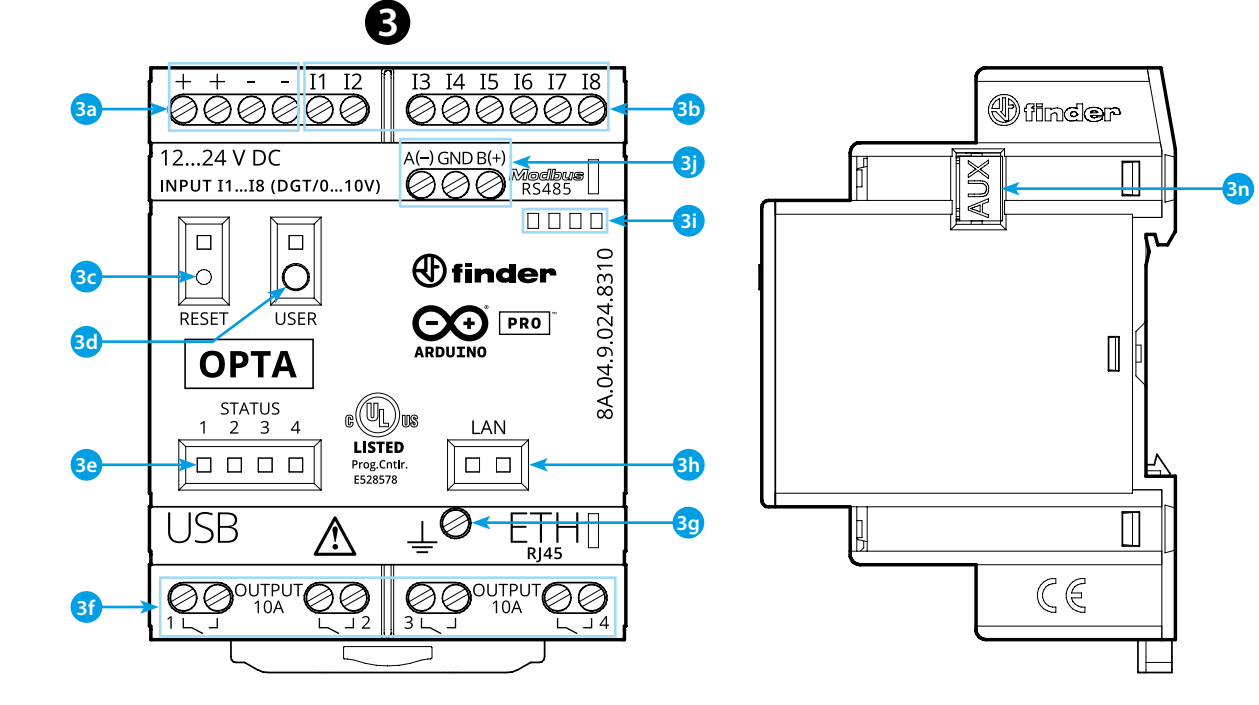

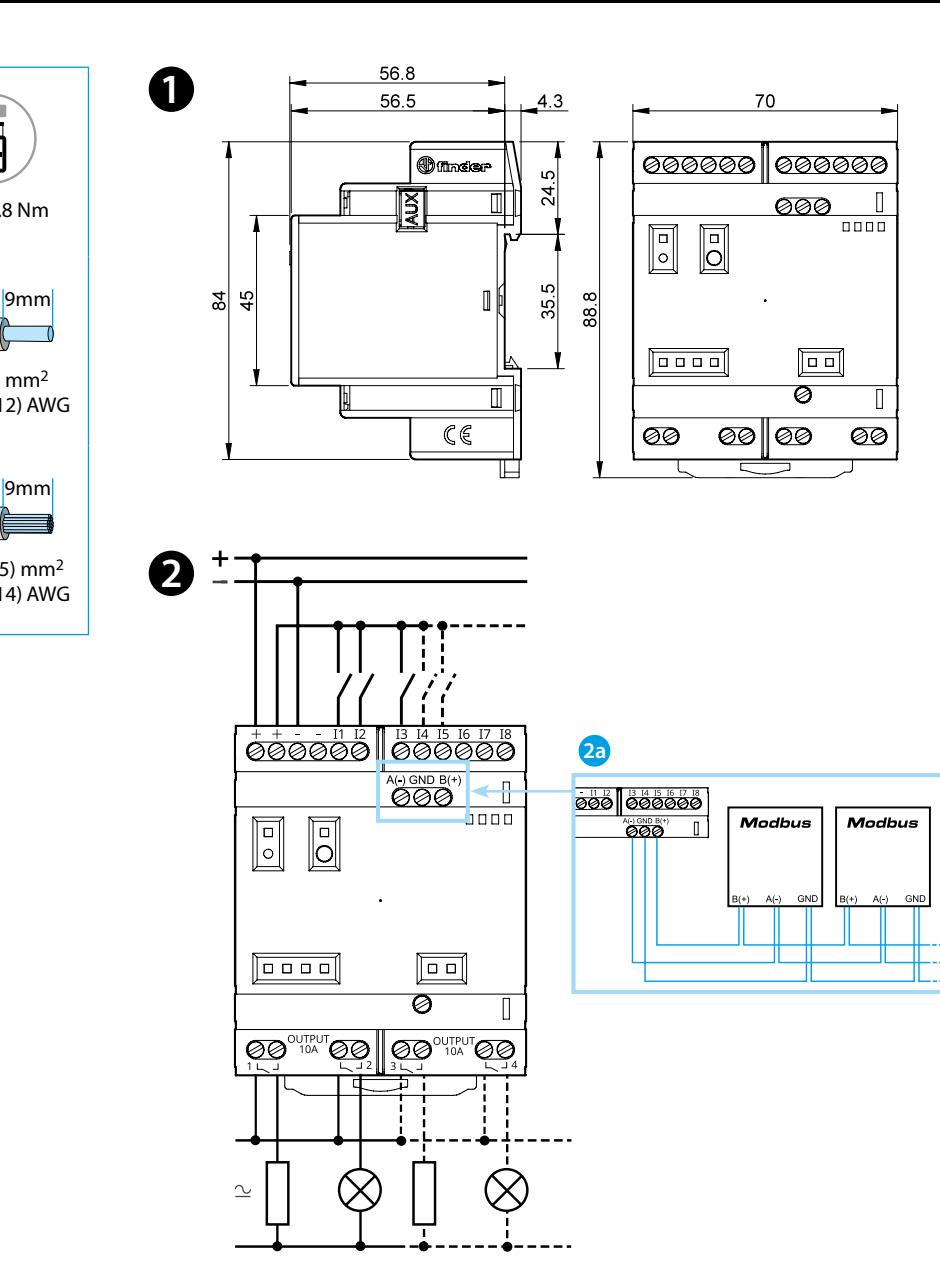

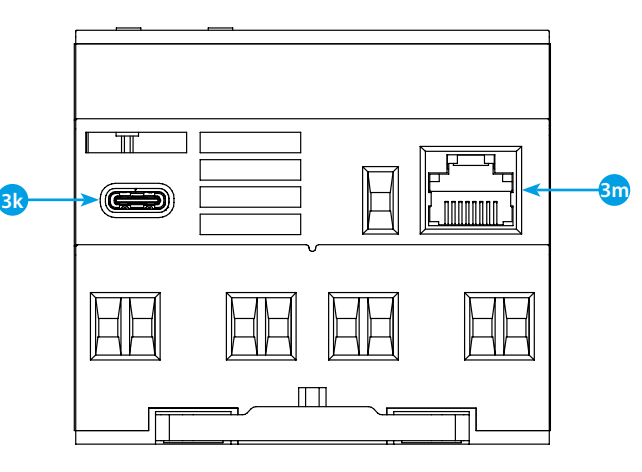

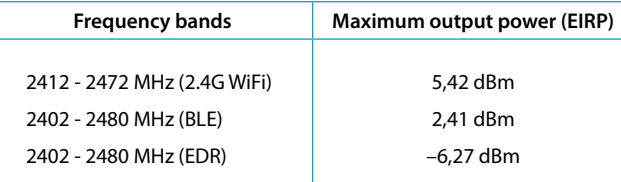

## **FCC and RED CAUTIONS (MODEL 8A.04.9.024.8320)**

### **FCC**

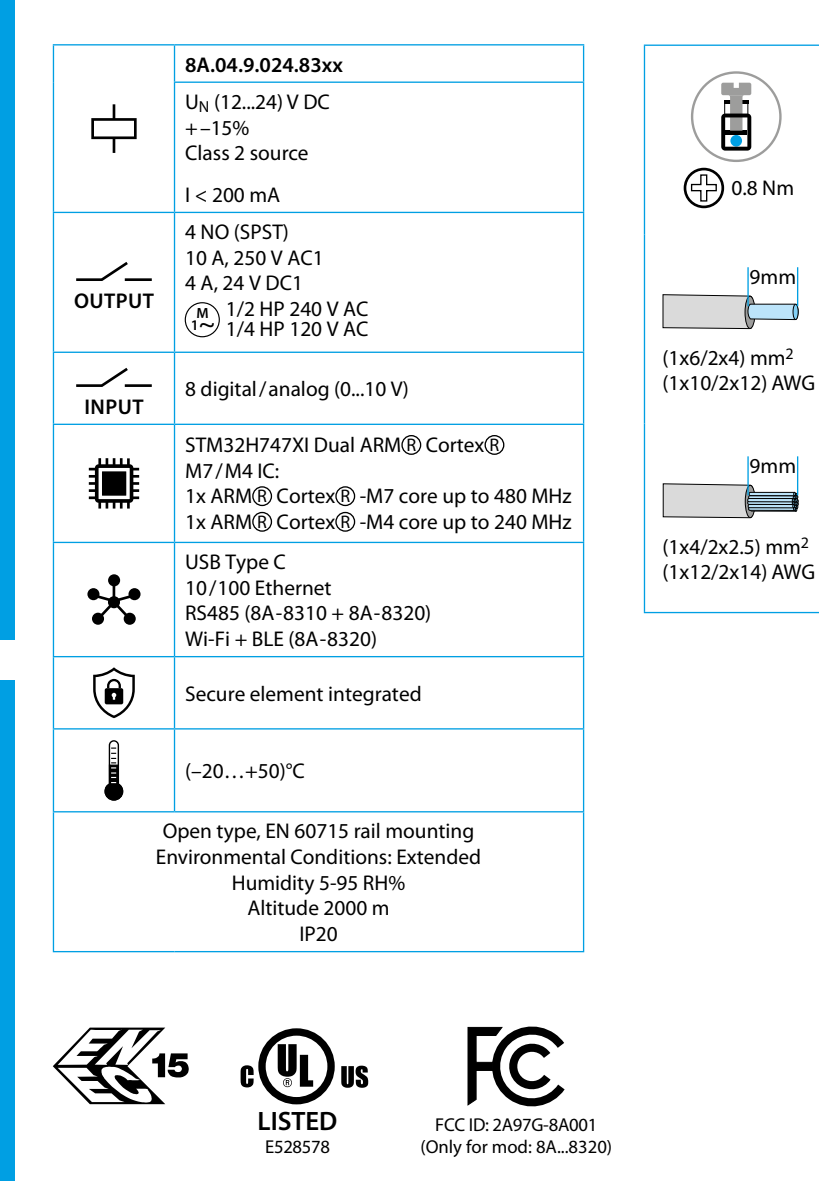

This device complies with part 15 of the FCC Rules. FCC RF Radiation Exposure Statement: other antenna or transmitter uncontrolled environment 20 cm between the radiator& your body

- Any Changes or modifications not expressly approved by the party responsible for compliance could void the user's authority to operate the equipment.
- Operation is subject to the following two conditions: (1) This device may not cause harmful interference, and (2) this device must accept any interference received, including interference that may cause undesired operation.
	-
- this Transmitter must not be co-located or operating in conjunction with any
- this equipment complies with RF radiation exposure limits set forth for an
- this equipment should be installed and operated with minimum distance
- This equipment has been tested and found to comply with the limits for a Class A
- These limits are designed to provide reasonable protection against harmful interference when the equipment is operated in a commercial environment. This equipment generates, uses, and can radiate radio frequency energy and, if not installed and used in accordance with the instruction manual, may cause
- Operation of this equipment in a residential area is likely to cause harmful interference in which case the user will be required to correct the interference
- The product is in compliance with essential requirements and other relevant
	-

### **NOTE**

digital device, pursuant to part 15 of the FCC Rules. harmful interference to radio communications. at his own expense.

> https://create.arduino.cc/projecthub/Arduino\_Genuino/getting-startedwith-arduino-web-editor-4b3e4a

### **RED**

provisions of Directive 2014/53/EU. This product is allowed to be used in all EU member states.

## **РУССКИЙ**

### **8A.04.9.024.8300 Версия Lite 8A.04.9.024.8310 Версия Plus 8A.04.9.024.8320 Версия Advanced**

**2a** Только для 8A.04-8310 и 8A.04-8320

### **ВИД СПЕРЕДИ**

- **3a** Клеммы питания 12...24 В DC
- **3b** Клеммы цифровых/аналоговых входов I1....I8 (0...10 В), конфигурируемые через IDE
- **3c Кнопка сброс** : **переводит устройство в режим загрузки** . **При двойном нажатии происходит перезагрузка устройства** . (Нажимать изолированным заостренным инструментом)
- **3d** Программируемая пользователем кнопка
- **3e** Светодиодный индикатор состояния контактов 1...4
- **3f** Клеммы релейных выходов 1...4, контакты NO 10 A (250 В AC)
- **3g** Клемма заземления
- **3h** Светодиодный индикатор состояния порта Ethernet
- **3i** Держатель этикетки 060.48
- **3j** Клеммы для подключения MODBUS RS485 (только для версий 8A.04-8310/8320)
- **3k** USB Type C для программирования и регистрации данных **3m**Порт Ethernet
- **3n** Порт для связи и подключения дополнительных модулей

### **РУКОВОДСТВО ПО НАЧАЛУ РАБОТЫ**. **Начало работы - IDE**

# **РАЗМЕРЫ 123**

### **• СХЕМА ПОДКЛЮЧЕНИЯ**

Если вы хотите программировать Finder OPTA 8A.04 в автономном режиме, вам необходимо установить Arduino Desktop IDE. .<br>Для подключения 8A.04 к компьютеру вам понадобится кабель USB Type C. Он также обеспечивает питание платы, о чем свидетельствует светодиод. https://www.arduino.cc/en/Main/Software **НАЧАЛО РАБОТЫ - ARDUINO WEB EDITOR**

Finder OPTA также может работать с Arduino Web Editor, просто установив плагин. Arduino Web Editor можно использовать в режиме онлайн, поэтому он всегда будет в актуальном состоянии с новейшими функциональными возможностями.

Следуйте инструкциям, чтобы начать программирование в браузере и загрузить свои проекты на вашу плату.

https://create.arduino.cc/editor

### **НАЧАЛО РАБОТЫ - ARDUINO IOT CLOUD**

Finder OPTA поддерживаются в Arduino IoT Cloud, которое позволяет вам регистрировать, строить графики и анализировать данные датчиков, запускать события, и автоматизировать ваш дом или бизнес.

### **ПРИМЕЧАНИЕ**

Если оборудование используется способом, не предусмотренным производителем, защита, обеспечиваемая оборудованием, может быть нарушена.

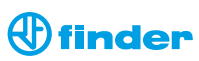